PLOTIO | 百利好環球

**百利好环球APP – iOS 下载及更新教学**

更新日期:2022年05月20日

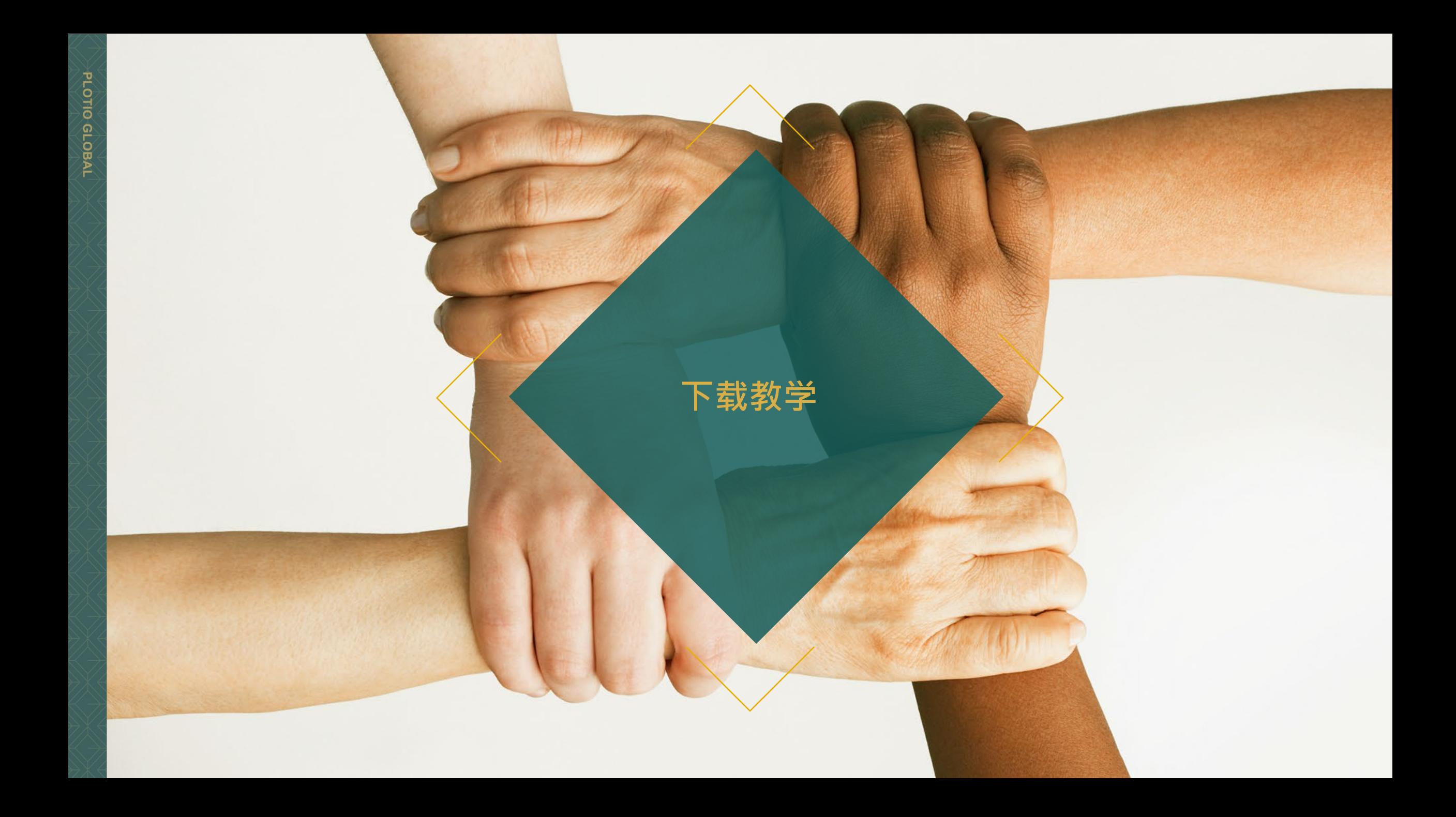

## **百利好环球APP - iOS - 下载教学**

1. 打开手机扫瞄二维码 或 前往 APP store 于搜索栏输入"百利好环球",点击打开。

2. 点击获取,完成下载后 即可使用百利好环球APP

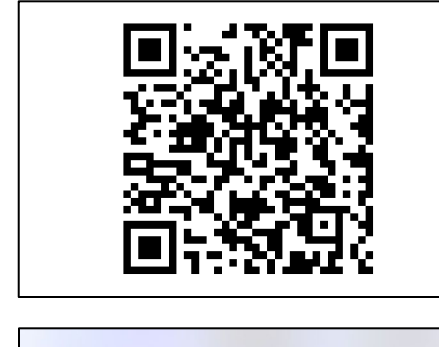

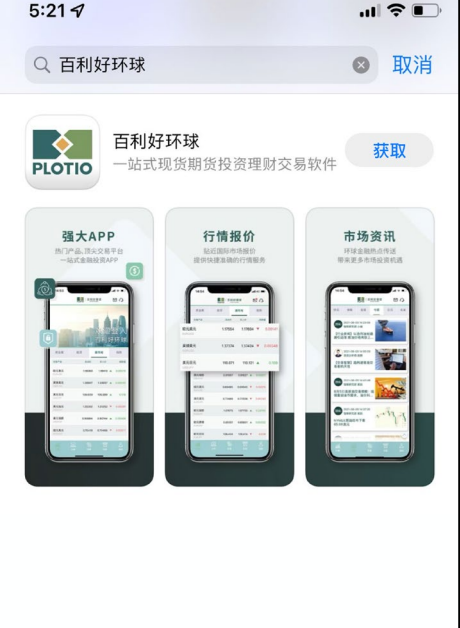

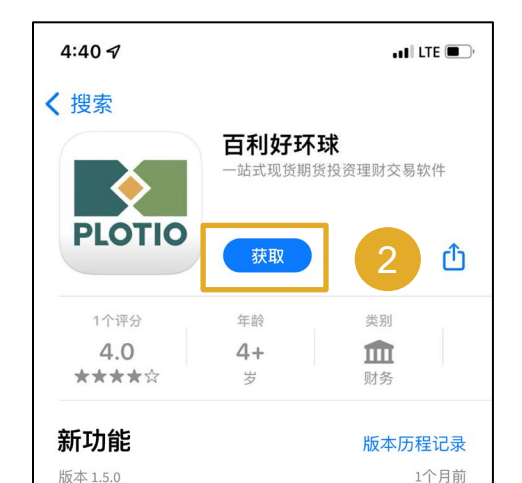

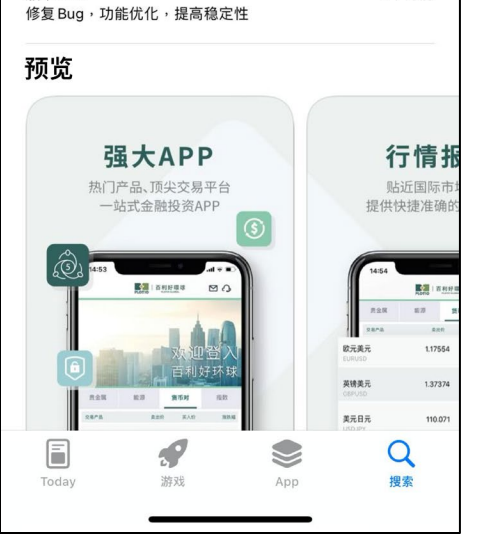

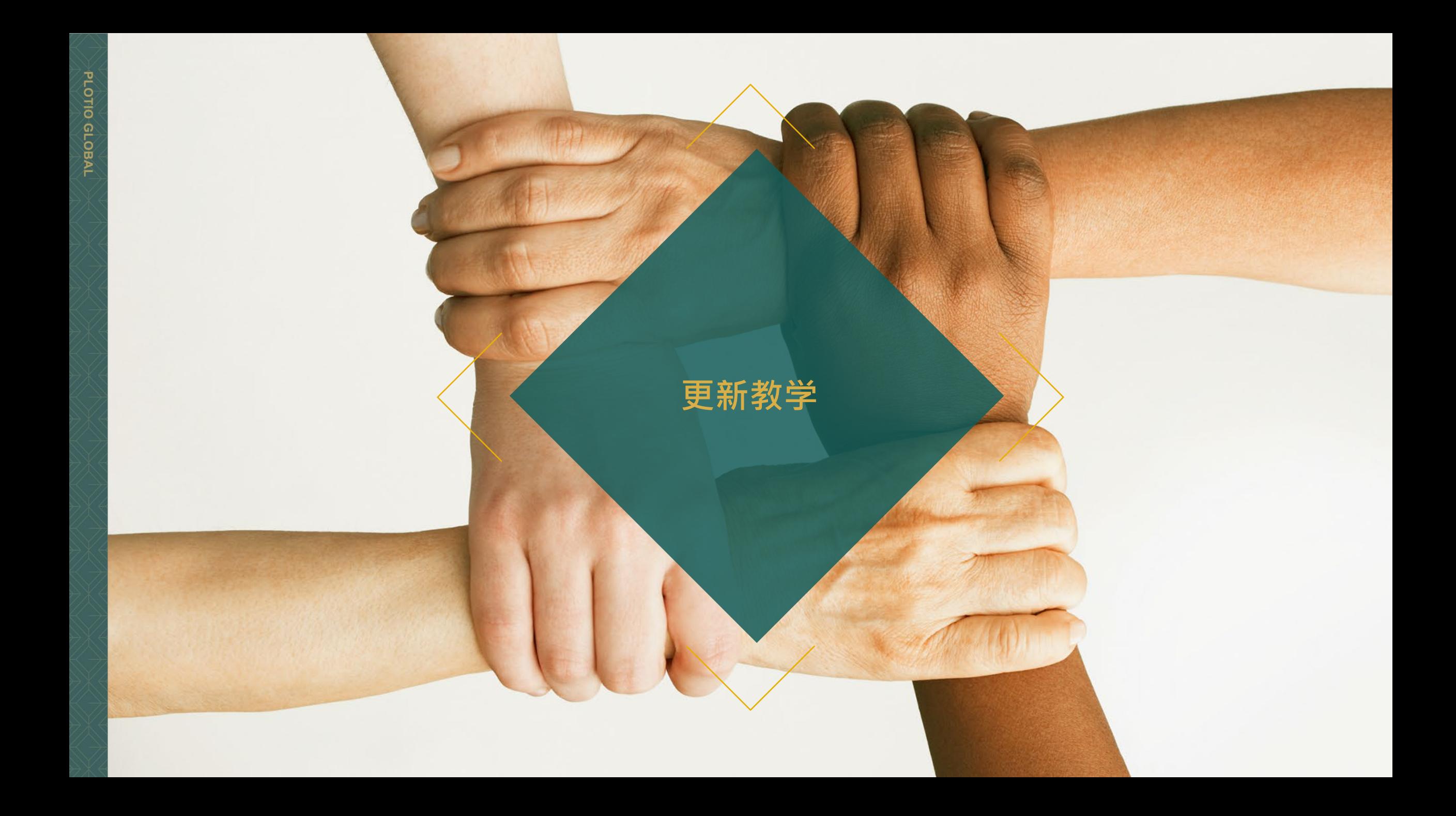

## **百利好环球APP - iOS – 更新教学**

1. 打开APP, 在弹窗中点击"确定"

2. 然后会跳转至浏览器, 点击"立即下载 iOS版"。

3. 点击更新,完成下载后 即可使用百利好环球APP

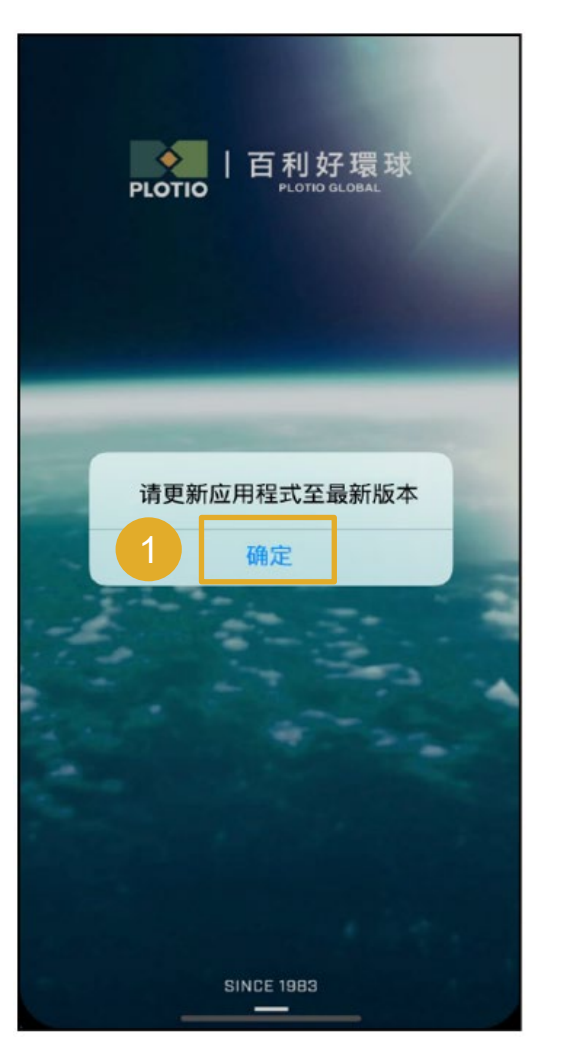

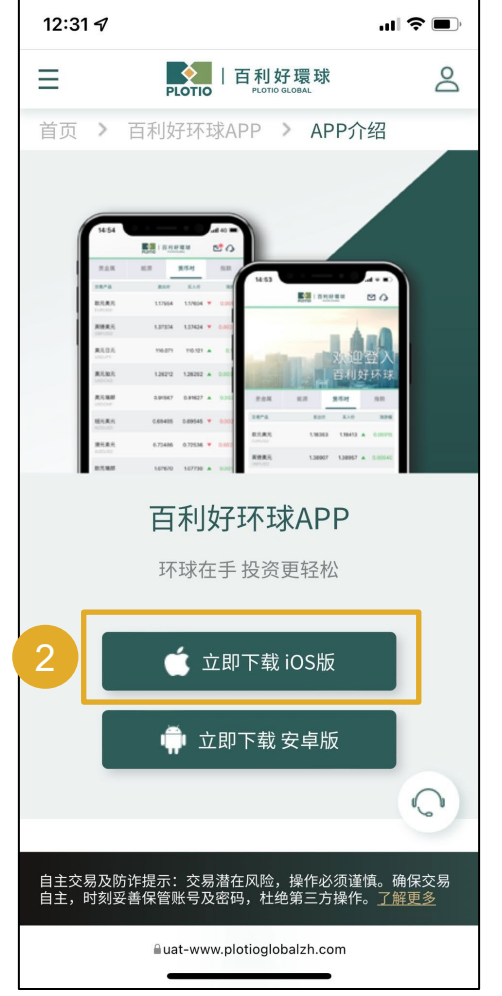

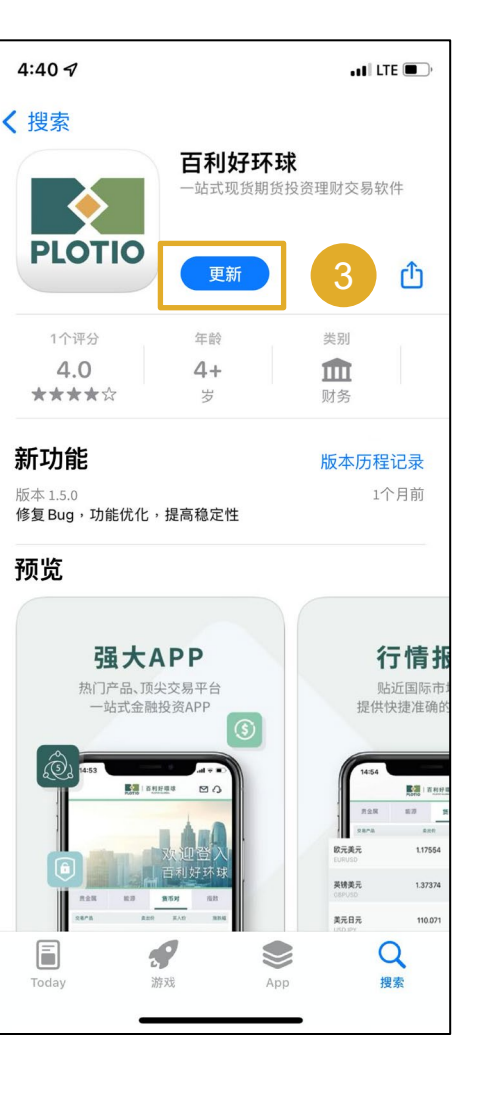

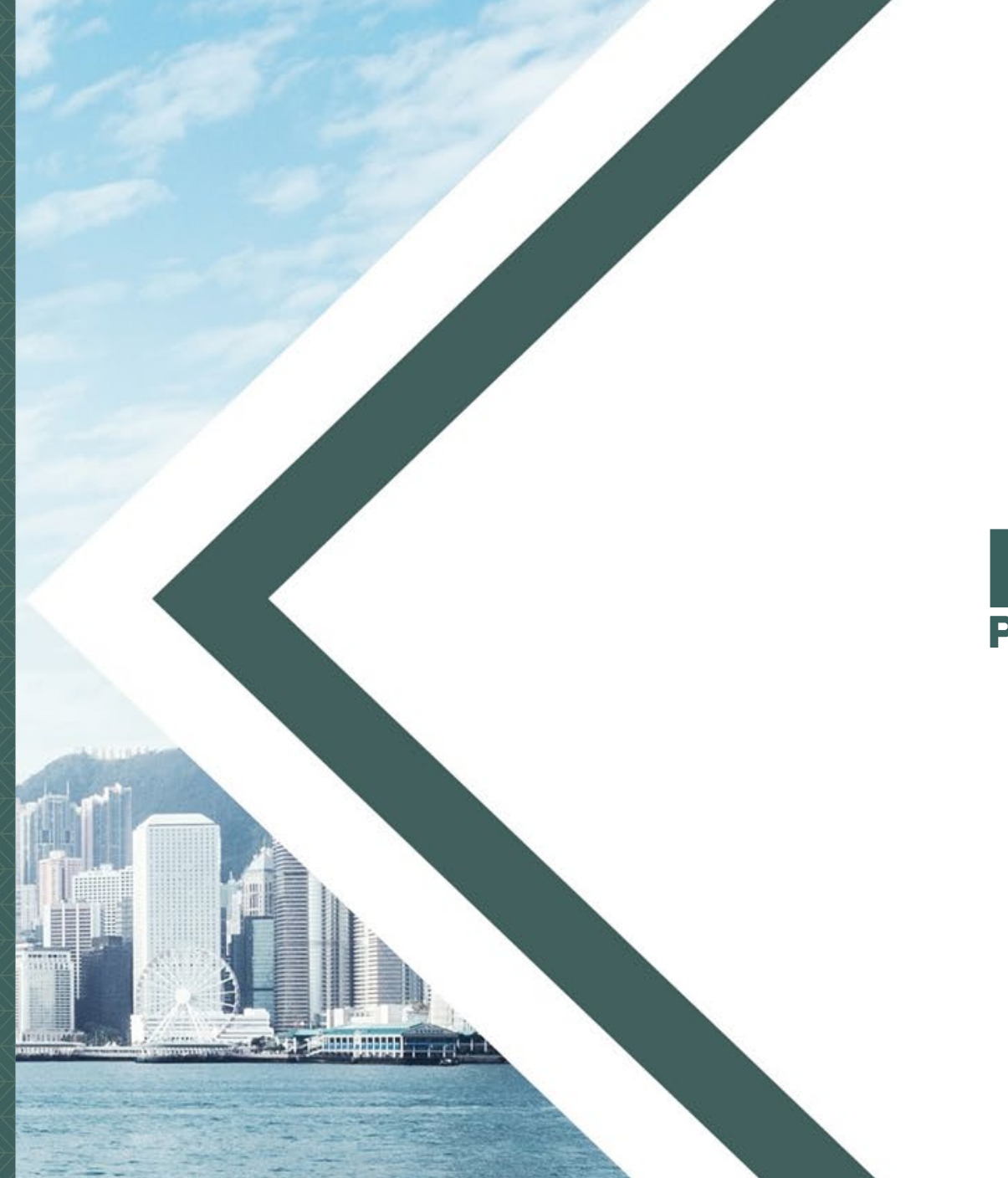

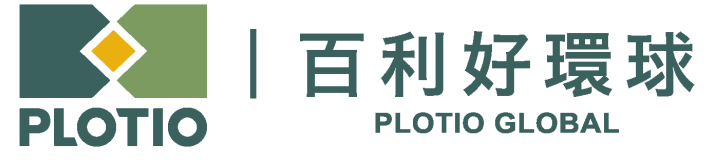

电邮 :cs@plotioglobal.com

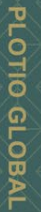